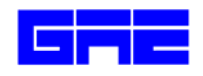

## **GALAXY ADVANCED ENGINEERING, INC. P.O. BOX 614 BURLINGAME, CALIFORNIA 94011 Tel: (650) 740-3244 Fax: (650) 347-4234 E-mail: bahmanz@aol.com**

## **TAURUS/PC**

## **An Interactive Post-Processor for the Analysis Personal Computer Codes of NIKE3D/PC, DYNA3D/PC, TOPAZ3D/PC, and TAC03D/PC**

**TAURUS/PC** reads the binary plot files generated by the two and three dimensional finite element PC codes currently developed by **Galaxy Advanced Engineering, Inc. (GAE)** and plots contours, time histories, and deformed shapes in conjunction with the DIGLIB/PC also developed by GAE. Contours of a large number of quantities may be plotted on meshes consisting of plate, shell, and solid type elements.

**TAURUS/PC** can compute a variety of strain measures, reaction forces along constrained boundaries, and momentum and is operational on the IBM/PC AT 386 or 100% compatible with minimum 2 MB RAM under DOS operating system as well as PC/Windows/95/98/2000/XP/ME and NT. The code also can be modified for UNIX based machines.

**TAURUS/PC** replaces the non-interactive post-processor DYNAP and the interactive GRAPE and **DIGLIB/PC** as the three-dimensional post-processor for **NIKE3D/PC**, **TAC03D/PC**, and GEMINI. If desired, it can now also be used as a post-processor for the two-dimensional programs **NIKE2D/PC**, **DYNA2D/PC**, **TOPAZ2D/PC** and TAC02D. **TAURUS/PC** combines the DIGLIB/PC code for plotting geometry and contours with the capability contained in the DYNAP program. A simplified command structure has been adopted to replace the GRAPE command structure. This new structure is similar to, but not identical to that used in **ORION/PC** and **MAZE/PC** also developed by GAE, Inc.

**TAURUS/PC** uses very simple and understandable commands, and only a small subset of the available commands is needed to effectively plot data. It assumes that the user is sitting in a fixed position looking at the model. The model is then rotated, zoomed in on, and translated upon the user's command. To fully utilize **TAURUS/PC** the coordinate systems must be known and understood. During initialization, the code finds the range of the model in X, Y and Z, then translates the model's origin to the center of ranges. The model may be displayed with either the DRAW (display all lines) or VIEW (remove the hidden lines or make a continuous tone image) commands. When run interactively, **TAURUS/PC** interrogates the user for a box number and a TMDS number and proceeds to initialize.

To order this product, please contact our company at (650) 740-3244.